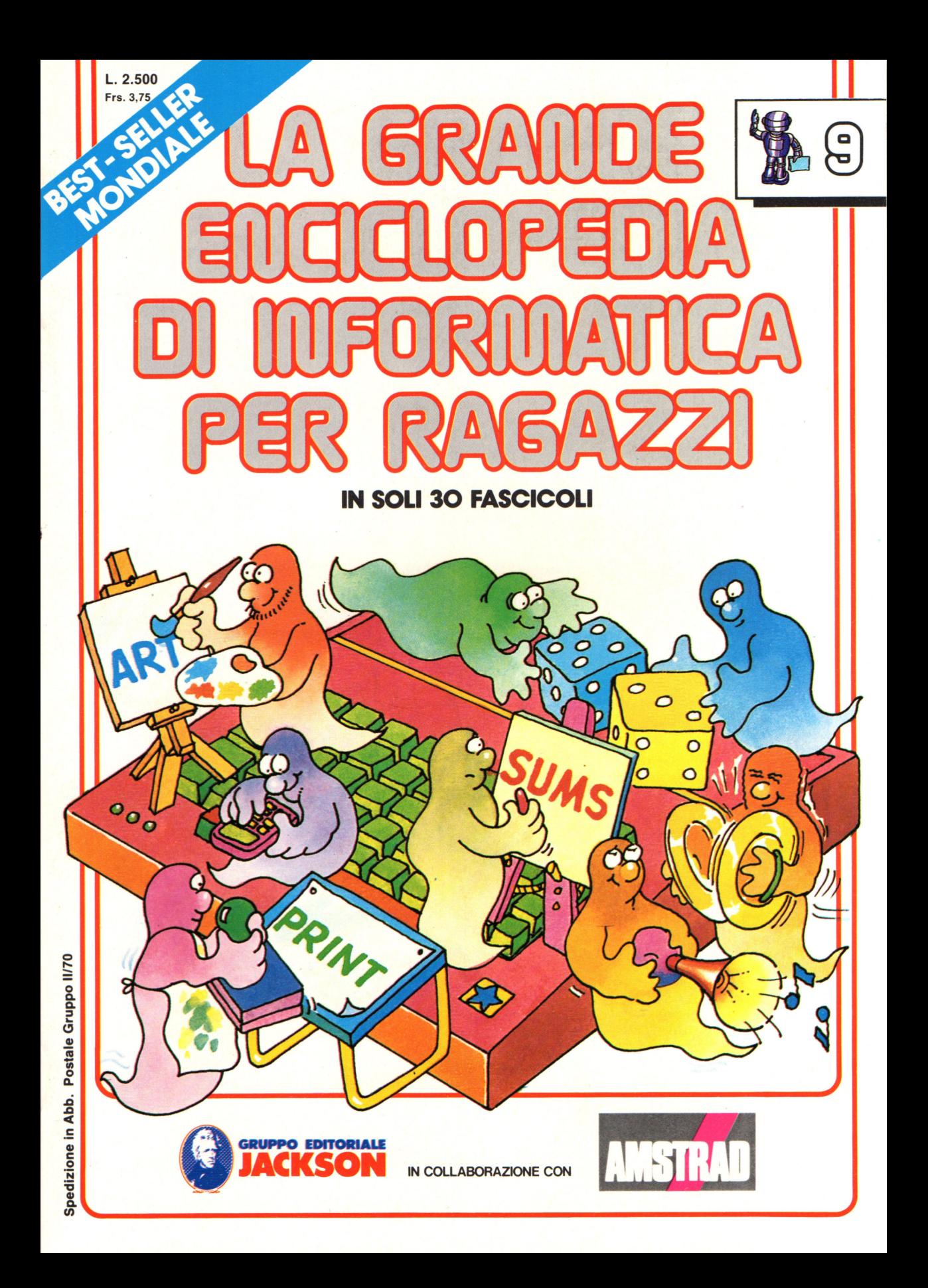

### **Direttore responsabile**  Paolo Reina

**Direttore di divisione:**  Roberto Pancaldi

### **Autori:**

Judy Tatchell, Nick Cutler,

Lisa Watts,

Ian Graham,

Brian Reffin Smith, Lisa Watts,

Mike Wharton, Tony Potter, Ivor Guild,

Bill Bennett, Judy Tatchell, Jenny Tyler,

Ian Graham, Lynn Myring, Helen Davies,

Mike Wharton,

Lee Howarth, Judy Tatchell,

**Revisione e adattamento:**  Martino Sangiorgio

**Coordinamento editoriale:**  Renata Rossi

**Progetto grafico:**  Sergio Mazzali

**Distribuzione:** SODIP - Milano

**Stampa:**  Vela - WEB - Vigano di Gaggiano (MI)

### **Direzione e Redazione:**

Via Rosellini, 12 - Milano (20124) - Tel. 02/ 6880951 (5 linee) © Copyright per l'edizione originale - Usborne Publishing Ldt. © Copyright per l'edizione italiana - Gruppo Editoriale Jackson 1989 Autorizzazione alla pubblicazione: richiesta Spedizione in abbonamento postale Gruppo II/70 (autorizzazione della Direzione Provinciale delle PPTT di Milano) Prezzo del fascicolo L. 2.500 I numeri arretrati saranno disponibili per 1 anno dal completamento dell'opera e potranno

essere richiesti direttamente all'Editore a L. 3.000 (sovrapprezzo di L. 10.000 per spese d'imballo e spedizione).

I versamenti vanno indirizzati a:

**Gruppo Editoriale Jackson S.p.A. Via Rosellini,** 12 - **20124 Milano** 

. mediante emissione di assegno bancario oppure utilizzando il

C.C. Postale N. 11666203.

Non vengono effettuate spedizioni in contrassegno.

Gaby Waters, Graham Round,

Nick Cutler, Gaby Waters,

Brian Reffin Smith,

Judy Tatchell, Lee Howarth,

Cherry Evans, Leé Howarth

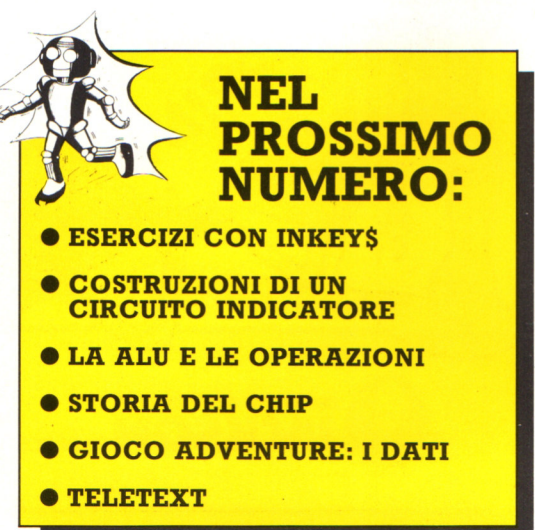

### **Schermo TV**

La zona in cui si può formare un carattere (una lettera, un numero o un simbolo) viene chiamata cella di carattere.

> Di solito i computer producono sullo schermo fra 700 e 2000 celle di caratteri.

Lo schermo TV o VDU (da Visual Display Unit, unità di rappresentazione visiva) collegato a un computer trasforma i segnali elettrici del microprocessore in configurazioni di chiari e di scuri per formare parole, numeri e immagini comprensibili<br>alle persone.

SA STREGA

Ogni zona di uno schermo TV in cui sia possibile formare un carattere ha un proprio indirizzo; quando il microprocessore deve mostrare informazioni, invia un codice binario per ciascun carattere a un chip di interfaccia chiamato generatore di caratteri.\* Questo traduce il codice in un insieme di segnali che illuminano un insieme di punti a un indirizzo sullo schermo, per formare il carattere specificato dal codice.

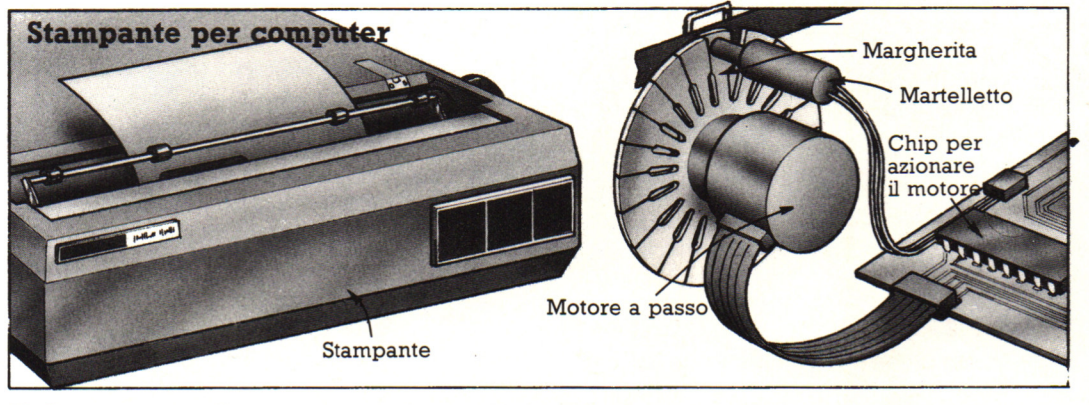

Nella stampante di un computer, i segnali elettrici vengono trasformati in movimenti da un motorino a passo, che ruota di una piccola distanza fissa ogni volta che riceve un segnale elettrico. Il motore fa ruotare un disco plastico, chiamato margherita, sul cui bordo sono rappresentati numeri, lettere e simboli.

Quando il microprocessore di un computer ha informazioni da stampare, invia all'indirizzo della stampante i codici binari corrispondenti alle lettere e ai numeri. I chip all'interno della stampante trasformano i codici nel numero di segnali necessari per portare il simbolo richiesto sotto il martelletto.

Molte stampanti hanno due indirizzi; il secondo viene chiamato indirizzo di stato e contiene dati relativi alla stampante, per esempio se è pronta a ricevere informazioni, o se è impegnata nella stampa, o se è finita la carta.

\* Di solito il generatore di caratteri è un chip di ROM separato. Su alcuni piccoli computer, invece, i circuiti del generatore di caratteri sono sul chip di ROM principale.

# **Dentro la ALU**

Tutti i dati inseriti in un microprocessore finiscono per essere elaborati all'interno dell'unità logico-aritmetica, o ALU, che è la parte del microprocessore che svolge i calcoli e prende le decisioni. Per far questo , invia i byte del codice binario attraverso circuiti chiamati porte logiche , chiave del funzionamento del microprocessore .

Ci sono vari tipi di porte logiche, ottenute regolando gli interruttori dei transistor in modi diversi. Le porte vengono progettate in modo da generare segnali diversi secondo i segnali che ricevono, come mostrato qui sotto.

### **Come funzionano le porte logiche**

Le tracce che conducono i segnali a una porta logica vengono chiamate input, mentre la traccia che porta il segnale all'esterno è chiamata output. La maggior parte delle porte logiche ha due input e un output e sono disposte a gruppi per gestire i codici binari a otto bit.

I tipi principali di porte logiche della ALU sono quattro e le figure qui sotto mostrano il funzionamento.

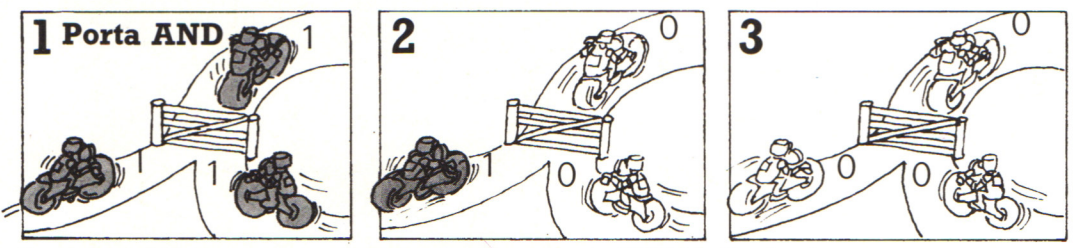

Queste tre figure mostrano come funziona una porta AND (e). Ha due input e un output e invia un segnale binario 1 se riceve 1 a entrambi gli input, come mostra la prima figura, e invia un segnale binario O se riceve solo un 1 o nessuno (seconda e terza figura).

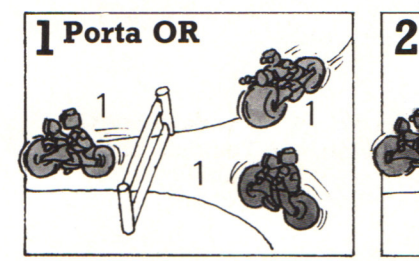

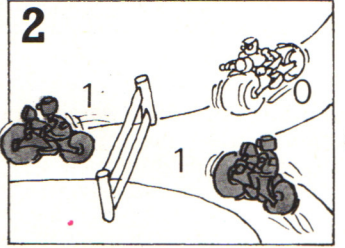

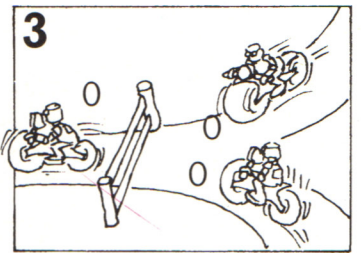

Una porta OR (o) invia un segnale binario 1 se riceve un 1 ad almeno un input.

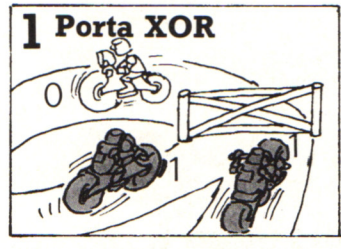

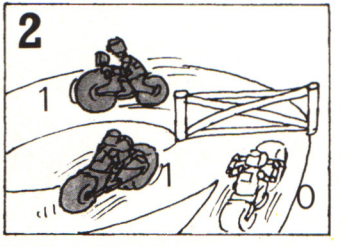

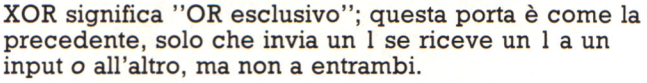

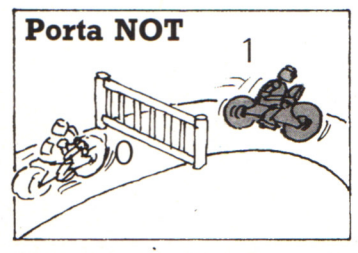

Una porta NOT (non) ha solo un input e invia sempre l'opposto di quello che riceve, per cui se il suo input è 1, l'output sarà 0 e viceversa.\*

### **Decisioni complicate**

I vari tipi di porte logiche possono prendere solo decisioni molto semplici, riconoscendo se hanno ricevuto una determinata informazione. Spesso la ALU di un microprocessore deve prendere decisioni complicate, influenzate da una quantità di fattori. Per far questo le porte sono raggruppate come mostrato qui sotto.

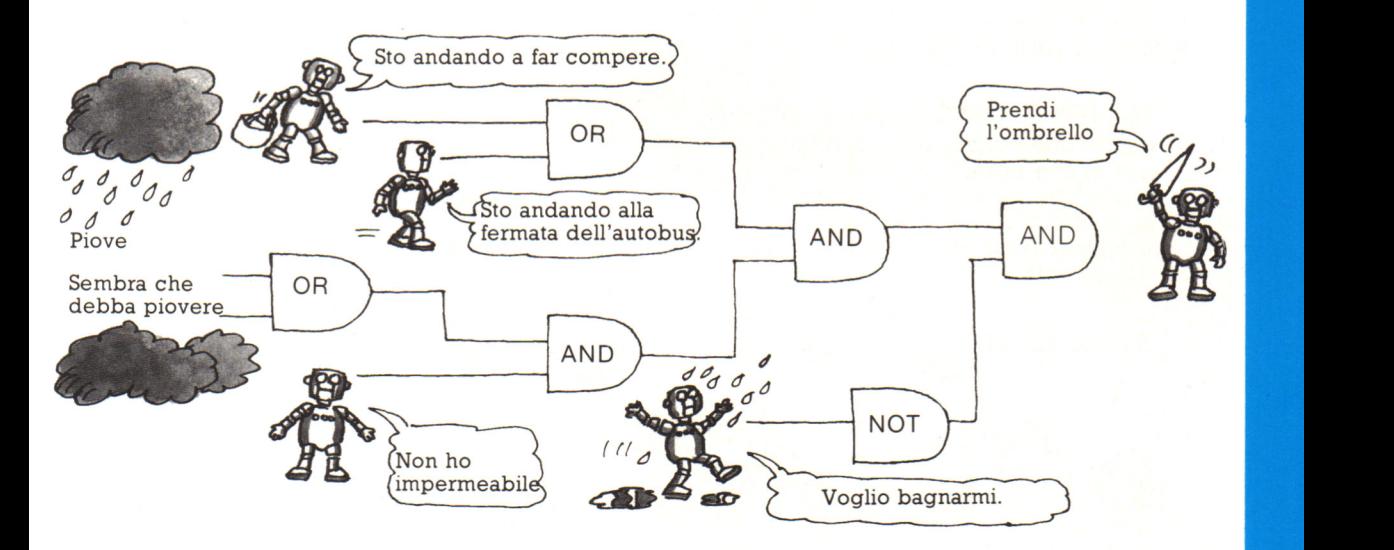

Il circuito delle porte è disegnato in modo che l'output di una diventi l'input della successiva. Ciascuna porta costituisce un punto decisionale e la decisione presa diventa un input del punto successivo, finché non viene raggiunta la decisione finale. Se un problema può essere suddiviso in una serie di passaggi decisionali logici, può essere risolto dai circuiti delle porte logiche di un microprocessore.

### **Un circuito logico umano**

Un modello di circuito logico può essere costruito tramite un gruppo di persone: ogni persona è una porta, le sue due spalle sono i due input e un braccio è l'output. Tutti devono conoscere le regole dell'input e dell'output che rappresentano (quelle della pagina a fronte), e qualcuno deve dare gli input iniziali alle prime porte, come mostrato nelle figure sottostanti.

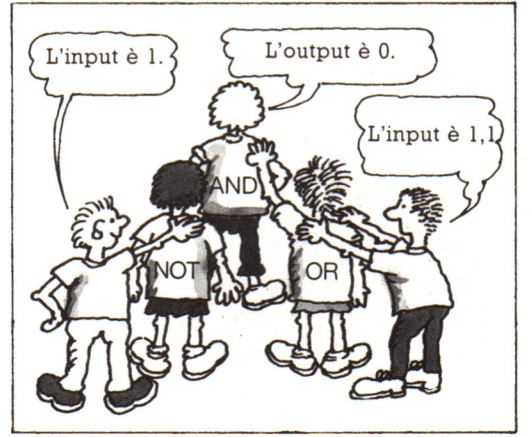

Se ti viene toccata la spalla, l'input è un 1, altrimenti l'input è O.

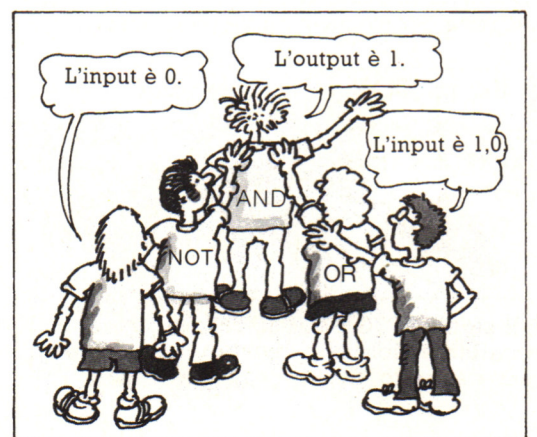

Se sollevi il braccio mostri un output di 1; per passarlo alla porta successiva, devi toccare la spalla che hai davanti.

# **Costruzione di un circuito logico**

Le figure sottostanti mostrano come usare le porte logiche per controllare un elemento di un 'apparecchiatura come il semaforo di un passaggio a livello. Le pagine che seguono spiegano come costruire un circuito come questo. I circuiti elettronici che controllano i veri passaggi a livello sono molto pili complessi, ma funzionano in modo analogo.

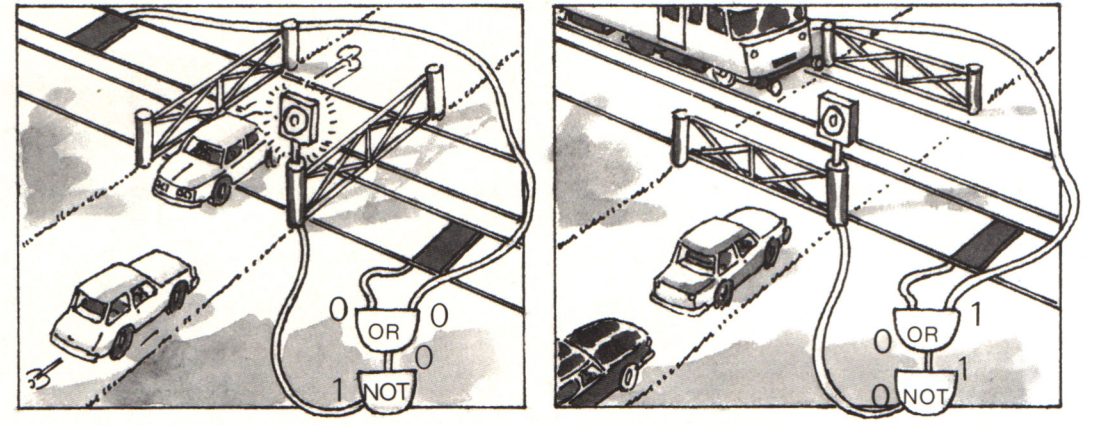

Il semaforo dev'essere quasi sempre verde, per far passare le macchine , ma se arriva un treno da una parte o dall'altra, deve spengersi. Per ottenere un circuito logico che svolga queste operazioni, si può combinare una porta OR con una NOT come mostrato sopra. Gli input delle porte OR sono due interruttori disposti sui binari, che inviano alla porta OR un l (cioè un segnale di voltaggio elevato), quando un treno vi passa sopra. Una porta OR invia un l se ne riceve uno, a uno o a entrambi i suoi input; quindi se arriva un treno invia un 1 alla porta NOT. Questa cambia l'1 in 0 (un segnale di voltaggio basso) che spenge il semaforo verde.

Una porta OR associata a una porta NOT è chiamata porta NOR. Puoi costruirne una usando un solo transistor e due componenti chiamate resistenze.

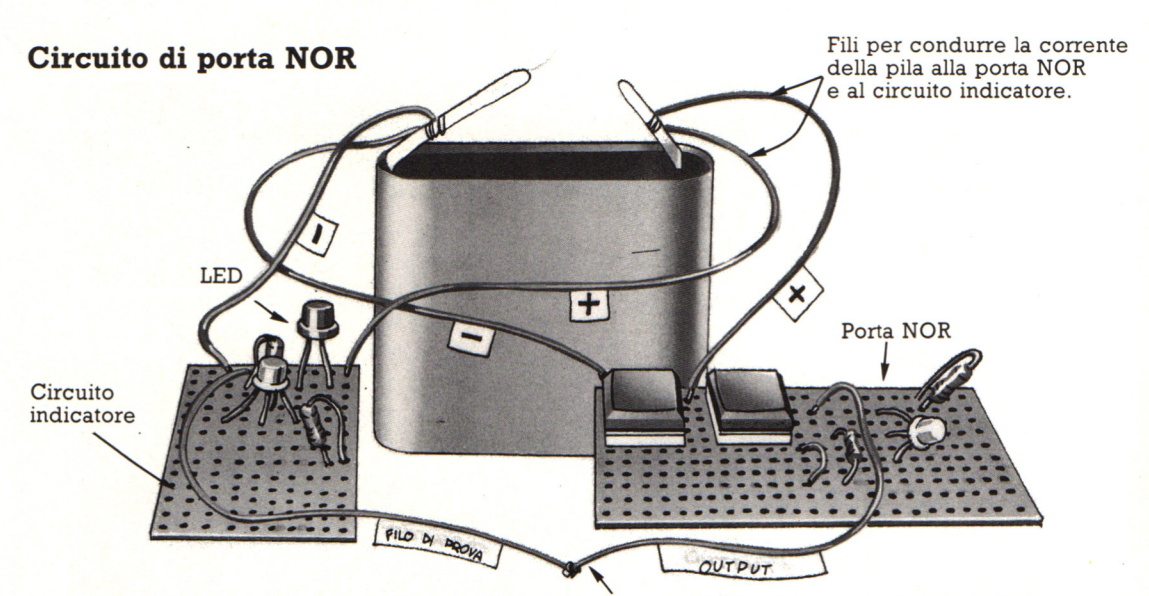

Questa figura mostra come appare la porta NOR una volta costruita. Per controllare la porta è necessario un secondo circuito, chiamato circuito

Output di una porta NOR collegato al circuito indicatore

indicatore. Questo viene ottenuto utilizzando una componente chiamata LED che si accende quando riceve un segnale l.

### **Apparecchiature necessarie**

Per costruire una porta NOR occorre una pila, le poche componenti elettroniche descritte sotto e un saldatore. In seguito potrai vedere come riconoscere le diverse componenti e come saldare. Le componenti si possono acquistare in un negozio di elettronica o per corrispondenza, cercando gli indirizzi sulle inserzioni di riviste specializzate.

### **Cose da comperare**

Una pila a 4 1/2 volt, 150 cm circa di filo a treccia, due pezzi di Veroboard (schede di plastica per circuiti elettronici) con distanza fra i fori di O, 1 pollici (circa 2,5 mm), ciascuna con dieci tracce e 24 fori.

### **Componenti della porta NOR**

Un transistor BCI07 Due resistenza da IK ohm Due interruttori a pulsante, a due piedini, montabili su piastra di circuiti adatti per la Veraboard prescelta.

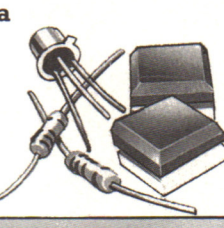

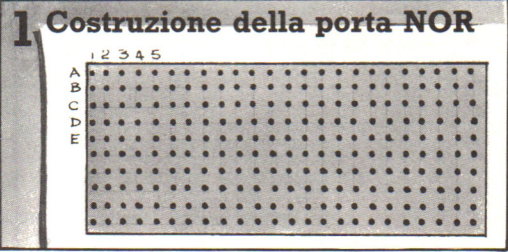

Poggia una delle Veroboard su un foglio di carta con le tracce orizzontali in basso e disegna un reticolo come mostrato sopra, attribuendo lettere alle tracce e numerando i fori.

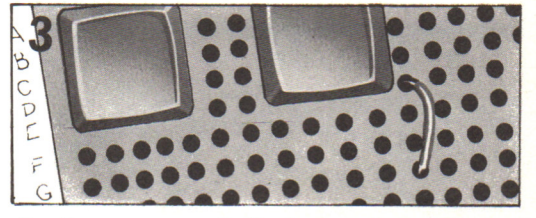

Taglia un pezzo di filo lungo circa 1,5 cm e togli qualche millimetro di plastica a entrambe le estremità. Salda i fili nei fori E13 e H13.

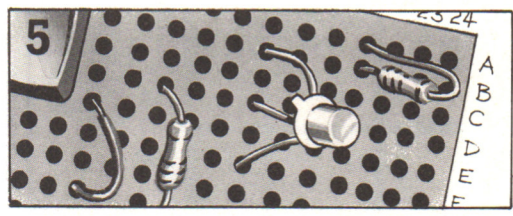

Metti il transistor con il filo del collettore in Bl8, la base in Dl8 e l'emittente in Fl8. (In seguito viene spiegato come distinguere i fili).

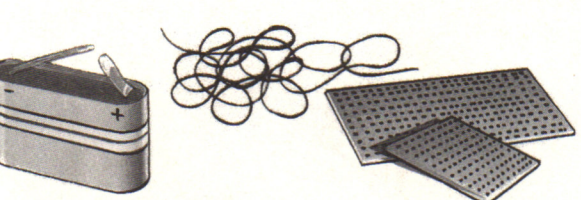

**Componenti dell'indicatore** Un LED verde Un transistor BC107 Una resistenza da 1K ohm Una resistenza da 270  $ohm$ 

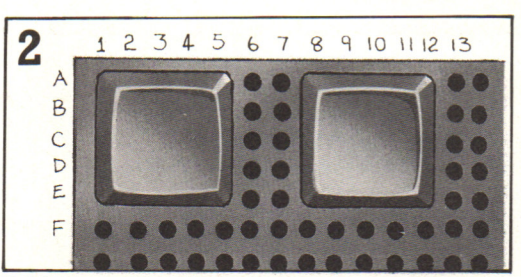

Salda i piedini di un interruttore nei fori A4 ed E2 e quelli dell'altro in A11 ed E9.

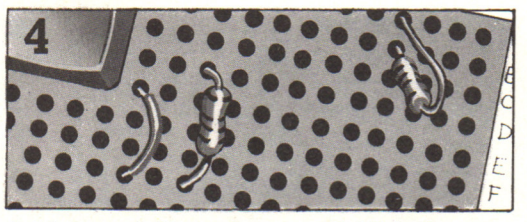

Salda una delle resistenze di lK (strisce marrone, nera e rossa) nei fori D15 e H15, e l'altra in A21 e B21.

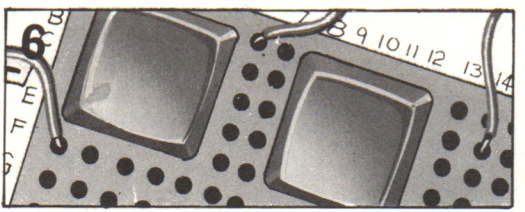

Togli la plastica dalle estremità di due fili di 30 cm e da uno di 6 cm. Salda un filo da 30 cm in A6 e contrassegnalo con "+ "; salda l'altro filo di 30 cm in Fl e contrassegnalo con "-". Salda il filo di 6 cm in Bl4 e marcalo "Output".

### PIANIFICARE UN GIOCO

# **Lo schema principale**

Il vostro schema principale e le tabelle che avete preparato contengono tutte le informazioni, o i dati, di cui il vostro programma ha bisogno. Ecco lo schema principale completo per "La Casa Stregata" (Non vi preoccupate se il vostro schema principale non appare cosi elaborato). Nel prossimo paragrafo troverete come inserire questi dati nel vostro computer. Prima di toccare il computer, però, assicuratevi di aver pianificato il vostro gioco fino all'ultimo dettaglio.

### **Problemi interessanti in un'avventura**

Ecco alcune delle situazioni in cui i giocatori potrebbero trovarsi nel corso di un'avventura. Quante possibili soluzioni riuscite a trovare per ciascuna? Successivamente potrete trovare alcuni suggerimenti.

1. Siete intrappolati in una stanza di tre metri per tre. Non ci sono porte. Vi è uno spesso tappeto.

2. Entrando in una stanza, vi prende un senso di estrema sonnolenza. Avete con voi un piccolo ma pesante zaino, e un fazzoletto.

3. Siete sui bastioni di un castello. Sotto di voi un'orda di schiavi infuriati, e dietro di voi dei soldati armati. Avete un rotolo di papiro in mano.

4. Siete stati invitati a pranzo dal malvagio super-bandito. Egli vi ha portato via tutte le armi. Al momento del dolce, egli vi mostra il telecomando della sua arma per decimare il mondo.

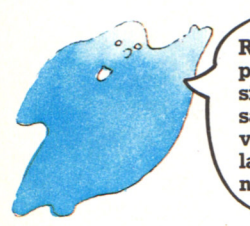

Riuscite a pensare ad altre situazioni interessanti per delle avventure (e alle relative soluzioni, naturalmente)?

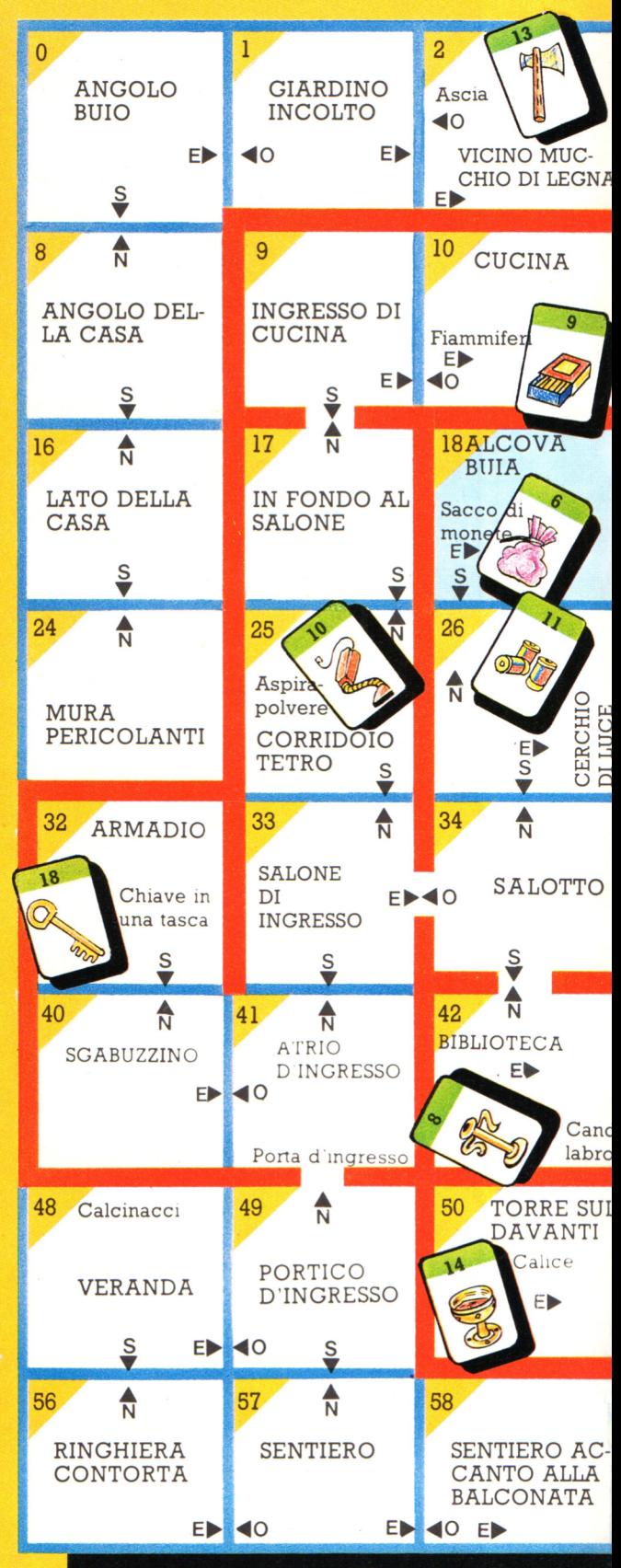

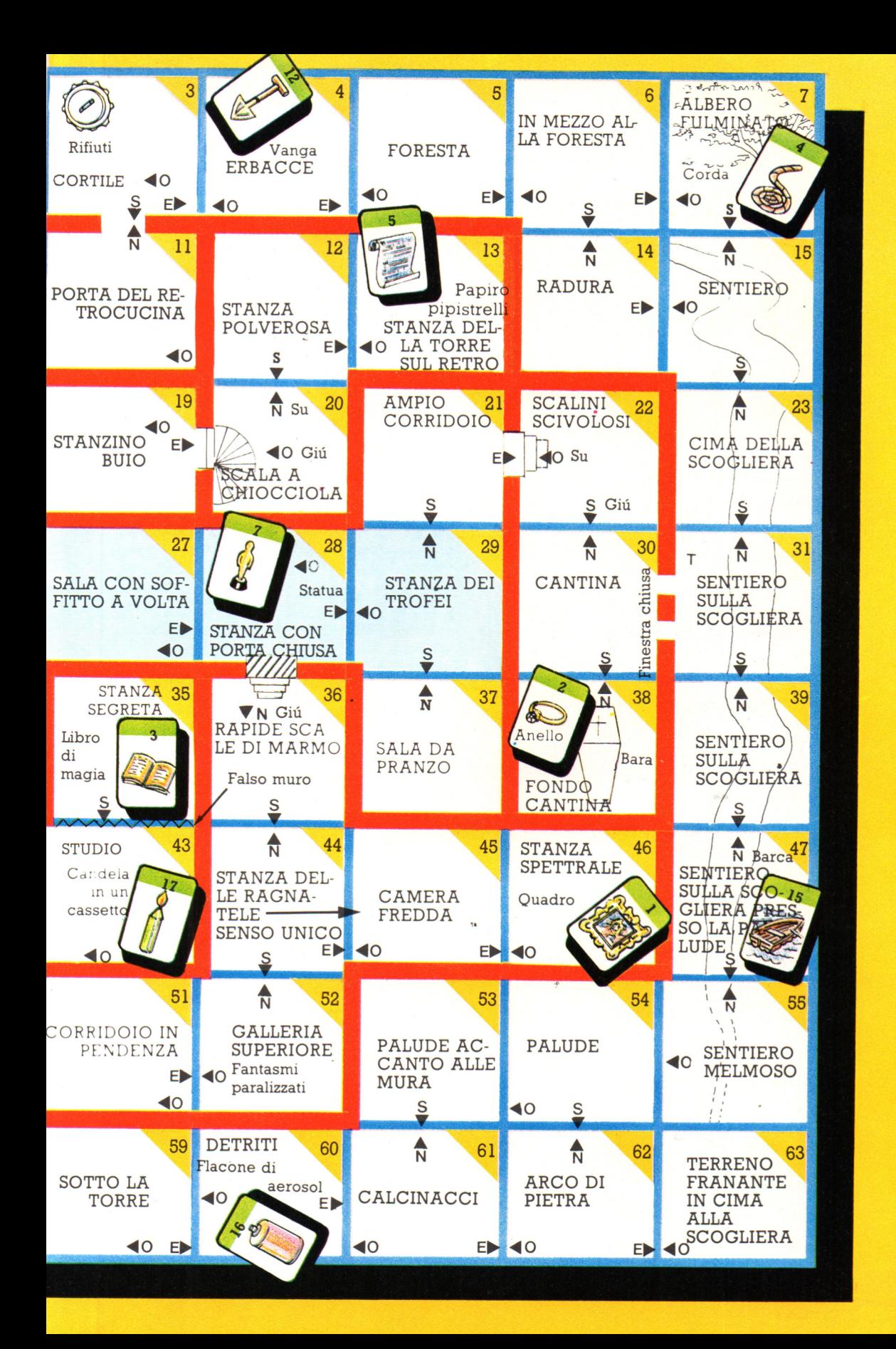

IMMAGAZZINARE I DATI

## **Inserire i dati nel computer**

Ora avete tutti i dati per la vostra avventura scritti su vari fogli di carta. Il problema successivo è quello di stabilire come inserirli nella memoria del computer. Il computer deve avere i dati immagazzinati in modo tale da poter accedere a ciascuno rapidamente, e da poterli aggiornare facilmente durante l'evolversi del gioco. Per permettere ciò dovrete predisporre delle aree di memoria del computer per l'immagazzinamento dei dati, chiamate "matrici". Una matrice unidimensionale può visualizzarsi pensando ad una fila ordinata di caselle della posta, o di cassetti di un archivio. Voi attribuite a ciascuna matrice un nome, e a ciascuna sua "casella" un numero, cosi che il computer possa accedere alla " casella" della memoria che gli

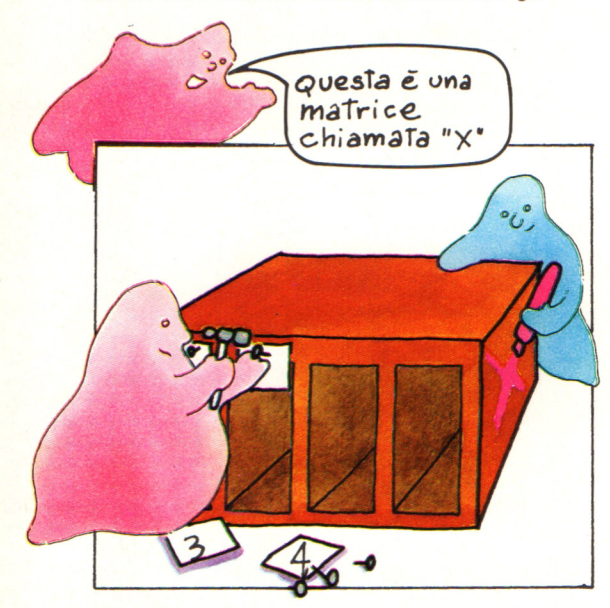

richiedete, quando vi riferite ad essa nel vostro programma. Prima di poter dare al computer dei dati, dovrete decidere quanto dovrà essere grande ciascuna matrice, e dire al computer di predisporre e di attribuire un nome allo spazio di memoria necessario. Questo si chiama "dimensionamento" della matri ce, <sup>e</sup>in linguaggio "BASIC" si scrive DIM.

### **Le matrici per 'La Casa Stregata'**

" La Casa Stregata" necessita delle seguenti matrici per contenere i dati. Vi serviranno comunque matrici simili, qualunque sia il tema della nostra avventura.

1. Una matrice di dati per contenere le descrizioni delle locazioni. Questa deve avere 64 caselle (una per ogni locazione). Noi l'abbiamo chiamata D\$( ), e abbiamo numerato le caselle da O a 63 come sullo schema principale.

2. Una matrice per contenere l'informazione sui percorsi che il giocatore può seguire tra una locazione e l'altra. Questa viene chiamata

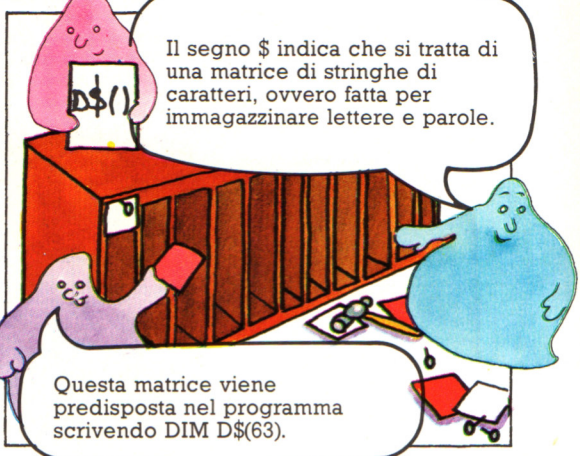

R\$( ). Deve essere della stessa dimensione <sup>e</sup> numerata allo stesso modo di D\$( ).

3. Una matrice per gli oggetti e le altre parole sulla tabella da voi compilata. Dimensionando questa matrice con DIM 0\$(W) dove W è il numero di parole della lista, il computer predisporrà una matrice con una casella per ciascuna parola ed una casella vuota. Questo perché la numerazione inizia normalmente da istruzione DIM. Ciò torna utile perché la casella vuota può essere utilizzata per "parola non trovata". Ad esempio se W = 4, la matrice apparirebbe come questa: DIM O\$(4) predisporrà 5 caselle numerate da O a 4.

4. Una matrice di verbi. Questa necessita di una casella per ciascun verbo ed una casella in piú per "verbo non trovato". Viene chiamata V\$( ), e deve essere dimensionata con DIM V\$(V), dove V è il numero di verbi compres<sup>i</sup> nella vostra lista.

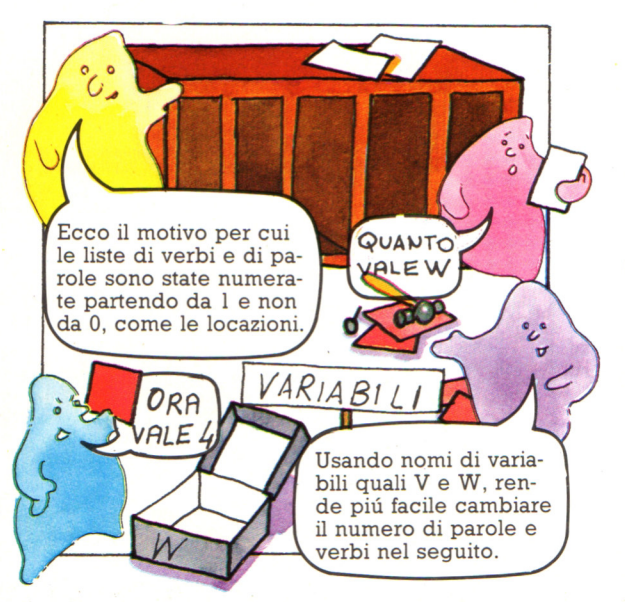

### **Altre matrici**

Le locazioni, i percorsi, i nomi ed i verbi non sono le uniche informazioni che vanno immagazzinate nel computer. Servono anche matrici dove inserire informazioni del tipo: dove si trovano gli oggetti, quali oggetti sono in possesso del giocatore e, ad esempio, se la luce è accesa o meno.

Per far questo, non <sup>c</sup>'è bisogno di immagazzinare nuovamente le locazioni o gli oggetti. Queste informazioni in piú possono essere inserite come numeri per risparmiare spazio in memoria, ad esempio: l'oggetto 9 è nella locazione 10.

La matrice L( ) mostra in quale locazione si trova ciascun oggetto. Servono solo caselle per gli oggetti "trasportabili", quali ad esempio la chiave, non per gli arredi o altro. Se il numero degli oggetti trasportabili è G, allora questa matrice si dimensiona con DIM L(G).

La matrice C( ) serve per le informazioni su quali oggetti sono in possesso del giocatore. Anche qui servono solo caselle per gli oggetti trasportabili, per cui il dimensionamento avviene con DIM C(C).

dell'oggetto, quale: luce spenta, <sup>o</sup> oggetto visibile. L'1 indica lo stato "attivo", o non normale, quale: luce accesa, o oggetto invisibile.

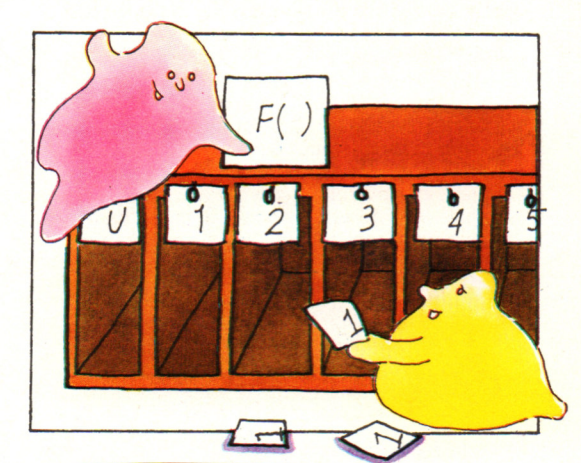

Sapevate che i computers hanno dei registri di flags nelle loro CPU. che funzionano proprio come quelli di questa matrice? I computers li utilizzano per tenervi l'informazione su quello ·che avviene nel corso dell'esecuzione di un programma.

### Perché non usare matrici a due dimensioni?

Se avete avuto a che fare con le matrici prima d'ora, potrete esservi chiesti perché vengano usate matrici unidimensionali per le descrizioni o i percorsi della "Casa Stregata", invece di matrici a due dimensioni (che possono visualizzarsi come file

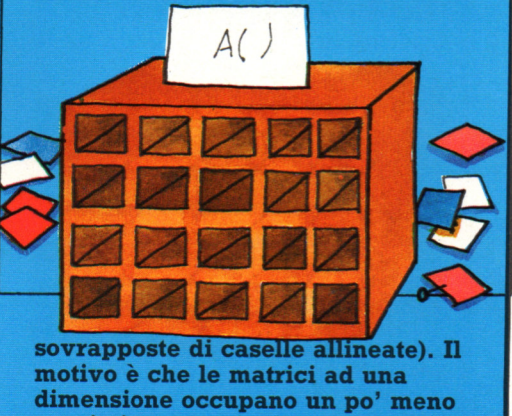

spazio in memoria. Potreste usare matrici a 2 dimensioni, se volete, nel qual caso le dimensionerete con DIM D\$(8,8), e DIM R\$(8,8).

### **Indicatori**

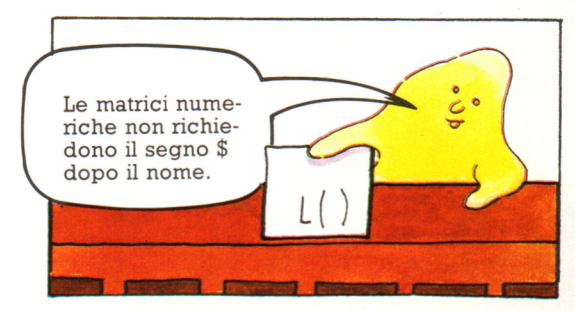

Oltre a tener conto degli oggetti che il giocatore possiede, il computer deve poter registrare altri cambiamenti che avvengono durante il gioco, ad esempio, se la candela viene accesa, la porta chiusa a chiave , o la chiave resa visibile. Questo si fa usando una matrice F( ) di indicatori, o "flags", che contiene W caselle, ovvero una per ogni oggetto. Scrivendo 1 o O in queste caselle, il computer può tener conto dello stato in cui un oggetto si trova. Lo O viene usato per lo stato normale o "inattivo"

Database usati per memorizzare informazioni

L'apparecchio TV ed il telefono sono gli utenti finali del sistema videodata, ma la funzione principale è svolta dal computer centrale e dai database. I computer sono macchine grandi, potenti e capaci di organizzare il flusso di grandissime quantità di informazioni in entrata ed uscita dai database. I database sono sistemi che conservano tutte le pagine di inform azioni, memorizzate elettronicamente su dischi magnetici.

### Fonti di informazioni

compute

Le informazioni presenti nei database di molti sistemi plurivalenti di videodata non sono di fatto messe assieme dal servizio del videodata. Questo fornisce la potenza di comunicazione, ma lo spazio nei database viene venduto ad organismi esterni come governi, negozi, banche, compagnie aeree, case editrici, ditte e di fatto chiunque ne abbia bisogno. Queste fonti di informazioni (IP) compongono le loro pagine su microcomputer, come quello che si vede <sup>a</sup> destra, e le inviano telefonicamente al database centrale. Un'informazione memonzzata elettronicamente può essere aggiornata istantaneamente e ciò è molto utile per tutte quelle informazioni che sono soggette a variazioni continue.

**Microcomputer** 

### **Pagine private**

Un IP può dare disposizione al computer centrale del videodata affinché solo certe persone possano accedere ad alcune delle sue pagine. Questo è detto gruppo chiuso di utenza (CUG). Il computer conosce i numeri di utenza di tutte le persone che compongono il CUG e rifiuterà quindi l'accesso <sup>a</sup>chiunque altro . Questa possibilità viene impiegata dalle compagnie con succursali diffuse su un vasto territorio ed uffici distaccati a cui fornire comunicazioni elettroniche. Ad alcuni CUG può collegarsi chiunque, dietro compenso, per servirsi di utili possibilità, come programmi per computer in telesoftware.

### **Canali di accesso**

Molussime organizzazioni hanno i propri computers e potenti database di informazioni e possono essere collegati con la rete di videodata per cui gli abbonati hanno accesso diretto ad essi. Questo è talvolta detto "canale di accesso". Le banche fanno largo uso di computer <sup>e</sup> con un canale di accesso al videodata potreste accedere al vostro conto ed ordinare al computer di effettuare pagamenti. Questo è noto come "telebanca". Potete inoltre utilizzare il videodata per consultare le tabelle degli arnvi e delle partenze di un aeroporto se questo sono generate su un computer collegato alla rete.

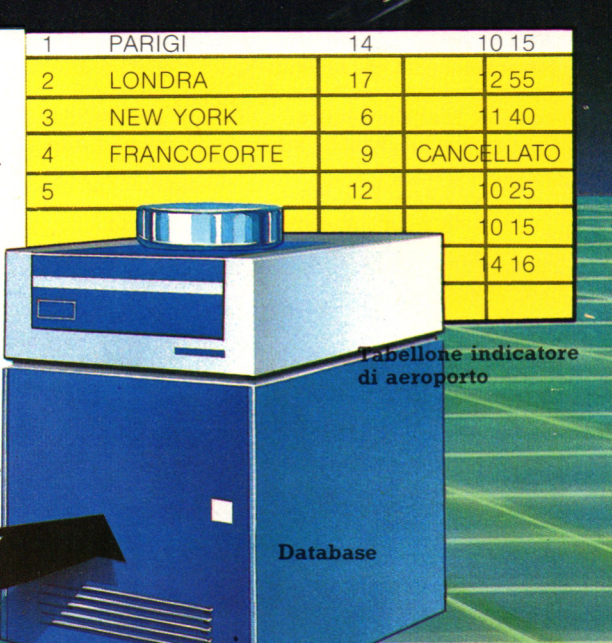

### **Serv izi specialistici**

Non tutti i servizi di videodata forniscono informazioni generali. Alcuni sono specializzati in un argomento che riguarda un particolare gruppo di utenti, come informazioni mediche per dottori, appunti legali per avvocati e dettagli inerenti trasporti o vacanze per agenti di viaggio.

### **Il futuro del videodata**

La tecnologia del videodata e i collegamenti in telecomunicazione potrebbero anche essere impiegati per altre finalità oltre all'ordinario videodata. Essi potrebbero costituire la base di molti dei servizi descntti nella città cablata. Se la linea telefonica è collegata, mediante un connettore speciale, alla rete elettrica principale di una casa, è possibile controllare gli stessi apparecchi elettrici per telefono. I contatori del gas, dell'energia elettrica ed altri ancora potrebbero essere letti per telefono da computer operanti presso gli uffici di controllo del gas e dell'energia elettrica. Dovrebbe inoltre essere possibile disporre di una biblioteca centralizzata di video-dischi, controllata da computer, cui potreste accedere ed operare scelte mediante cavo TV, proprio come le pagine del videotex. Un'ulteriore possibilità per il futuro sono i videotelefoni, con i quali vedere in TV la persona con cui si sta conversando telefonicamete.

### **.Ancora sui caratteri**

All'interno del computer i caratteri sono rappresentati da codici numerici e voi potete lavorare con i caratteri usando questi numeri di codice. La parola CHR\$ trasforma un numero in un carattere. ASC fa il contrario trasformando un carattere nel suo numero di codice. Molti computer usano un codice standard per i numeri, detto codice ASCII\*. Troverete nel vostro manuale la tabella dei codici ASCII.

### L'uso di CHR\$

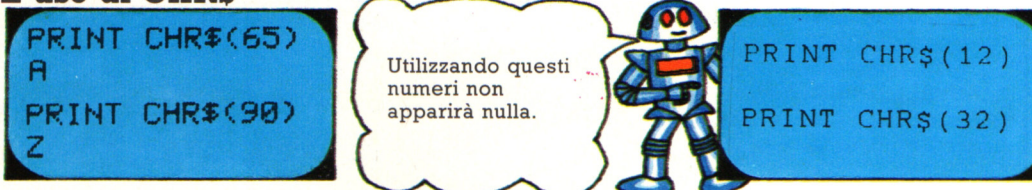

Provate alcuni comandi PRINT CHR\$ usando questi ed altri numeri. Alcuni numeri sono riservati ai tasti come SPACE e RETURN, cosicché non apparirà nulla sullo schermo; verificate nel vostro manuale quali altri tasti sono riservati.

### **Giochi di lettere**

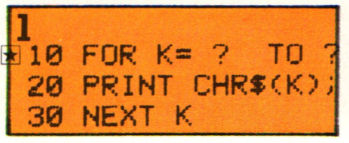

Provate ad inserire i numeri esatti nel ciclo in modo che il programma stampi l'alfabeto.

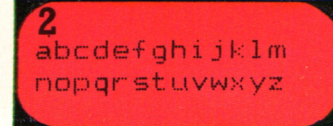

Cercate di scrivere un ciclo per stampare l'alfabeto con le minuscole se il vostro computer le usa.

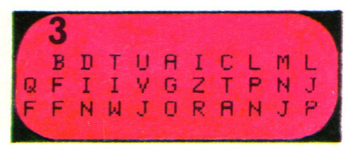

Sapreste scrivere un breve programma per generare una serie di lettere a caso sullo schermo?

### L'uso di **ASC**

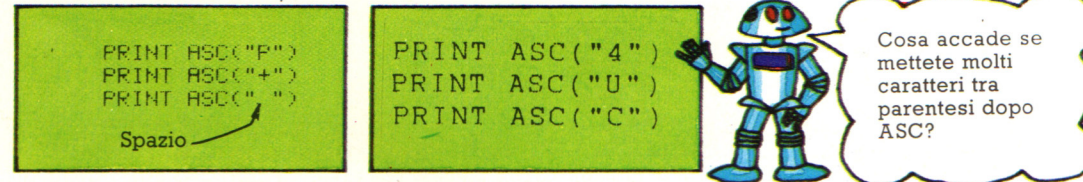

Provate ad usare ASC con questi ed altri caratteri per vedere quali numeri vengono generati dal vostro computer.

### **Confrontate le lettere Convertitore di caratteri**

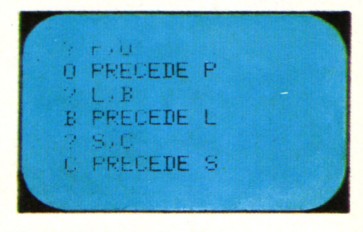

Usando i simboli  $>e$  < provate a scrivere un programma per far sf che il computer confronti qualsiasi coppia di lettere e le disponga poi in ordine alfabetico.

```
10 PRINT "QUAL'E' IL TUO MESSAGGIO ?"
 20 INPUT M$
 30 FOR 1=1 TO LEN(M$)
 40 LET X$=MID$(M$, I, 1)
\overline{M}50 IF X$>="a" AND X$<="z" THEN PRINT CHR
 $ (ASE(X*) - ? );
\overline{M}60 IF X$>="A" AND X$<="Z" THEN FRINT CHR
 $ (ASC(X*) + ? );
 70 IF X$<"A" OR X$>"z" THEN FRINT X$;
 80 NEXT I
```
Cercate di completare le righe 50 e 60 per far sf che il computer trasformi un messaggio da lettere minuscole a maiuscole e da maiuscole a .minuscole .

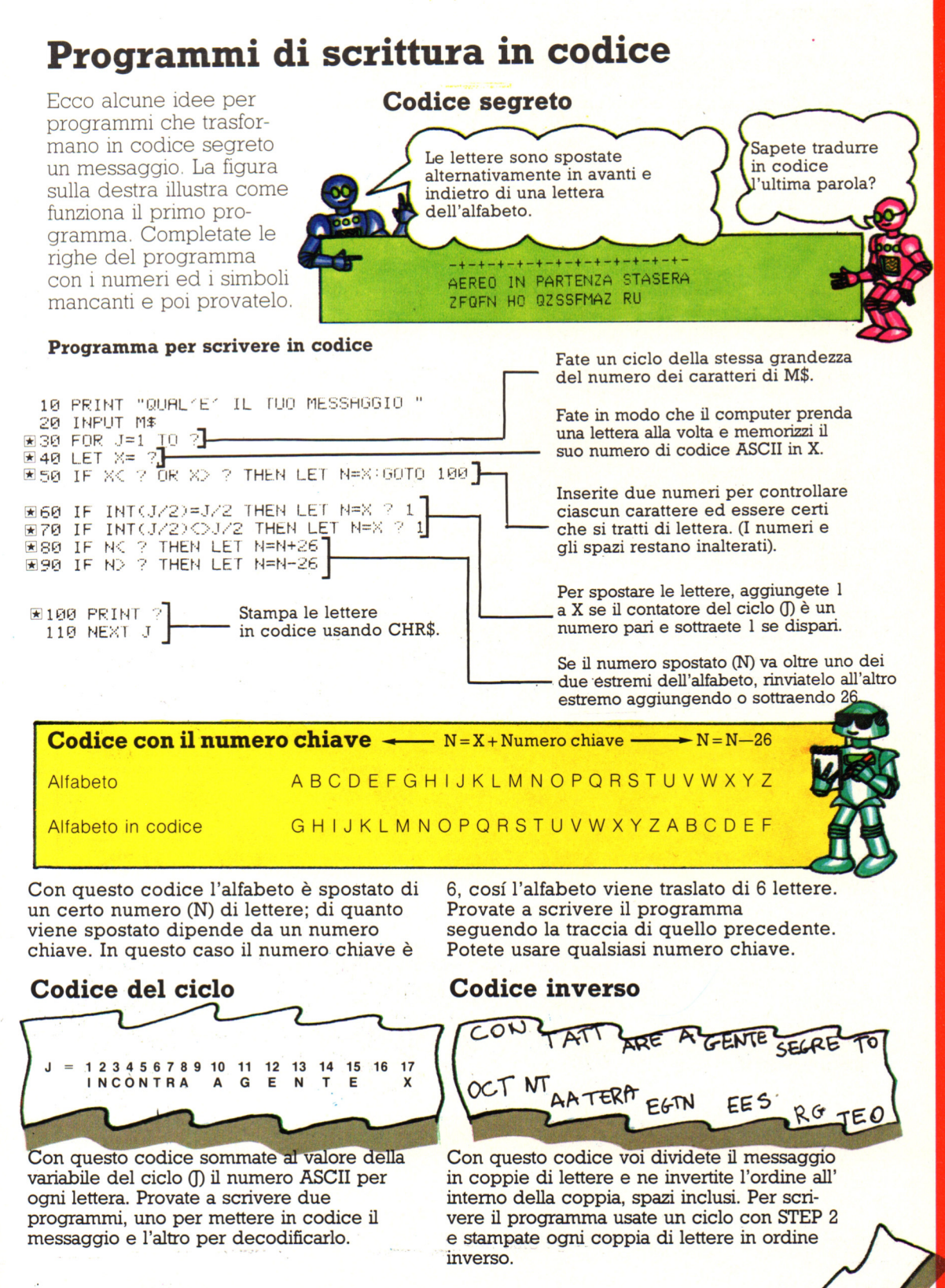

# Uso delle stringhe

Questo programma mostra come sia possibile far svolgere al computer operazioni complicate combinando semplici comandi del BASIC. Il programma è di un gioco di individuazione di parole nel quale il computer ti chiede una parola, poi stampa le lettere sullo schermo in modo casuale e ti domanda quante volte compare la parola. Vengono utilizzati i comandi di gestione delle stringhe: MID\$, RIGHT\$ e LEFT\$, e i numeri casuali. Le principali operazioni che il programma deve effettuare sono due: far stampare le lettere in ordine casuale sullo schermo e far contare il numero delle volte che la parola è stata scritta correttamente.

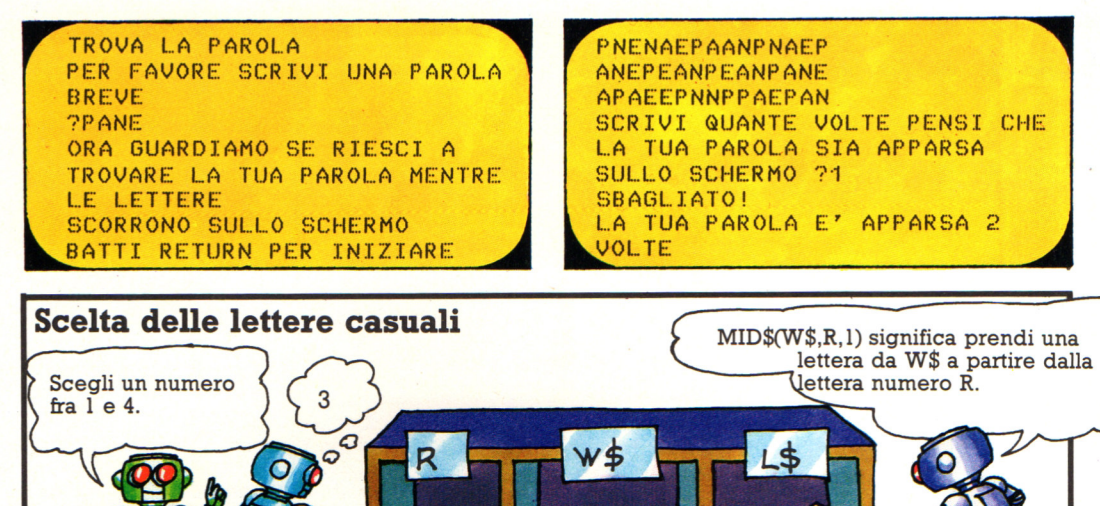

PANE

Il programma usa MID\$ con un numero casuale per scegliere la lettera da stampare. La parola è memorizzata in W\$. Alla riga 160 prende un numero casuale fra l e la lunghezza della parola e lo inserisce in R, poi nella riga 170 utilizza il numero in R per decidere quale

lettera prendere da W\$: immagazzina la lettera in L\$ e la stampa sullo schermo con la riga 180. A ogni ripetizione del loop dalla riga 150 alla 220, in R viene immagazzinato un nuovo numero e viene scelta una nuova lettera di W\$.

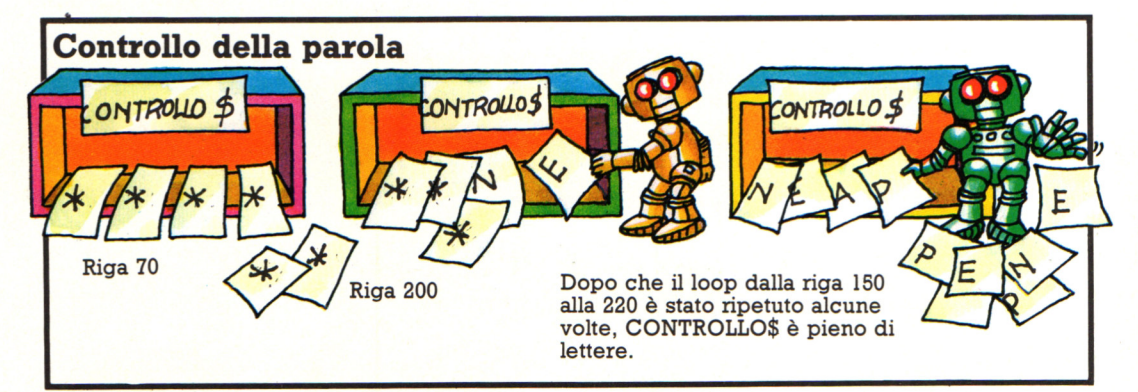

All'inizio del programma il computer riserva una zona della memoria chiamata CHECK\$ e la riempie con tanti asterischi quante sono le lettere della parola. Ogni volta che prende una nuova lettera casuale, toglie il primo

carattere di CHECK\$ e aggiunge la lettera casuale alla fine della stringa (riga 200). Nella riga 210 confronta CHECK\$ con W\$ e se le lettere sono nello stesso ordine aggiunge  $l$  a  $N$ .

### **Gioco di individuazione delle parole**

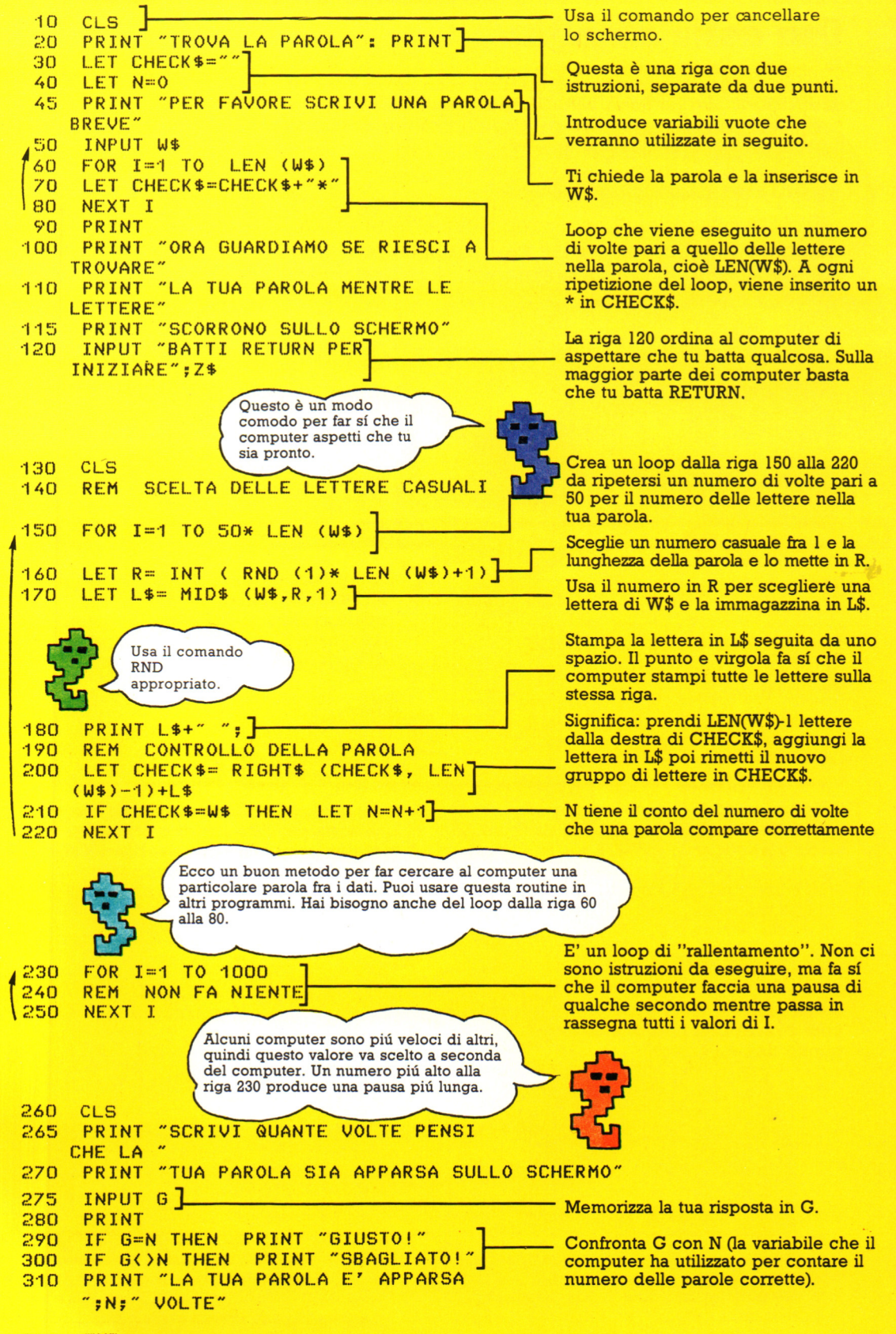

### **Indovinelli "Trova l'errore"**

In ciascuno dei programmi contenuti in questa pagina, sono stati inseriti a bella posta degli errori. Alcuni sono tali da bloccare il programma, altri gli fanno solo fare delle cose insensate.

Prova a individuare gli errori e a correggerli, in modo che i programmi funzionino correttamente.

### **Contatore computerizzato**

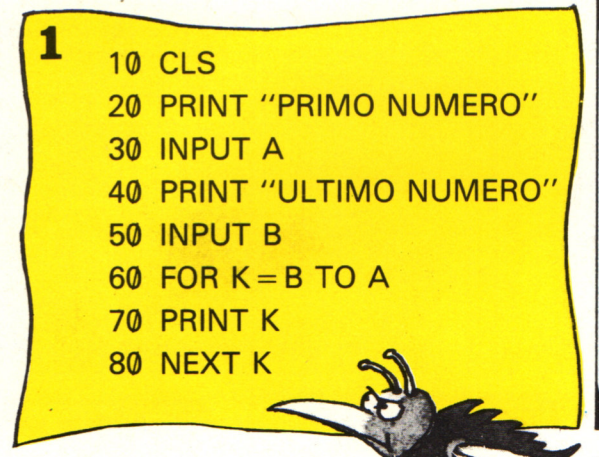

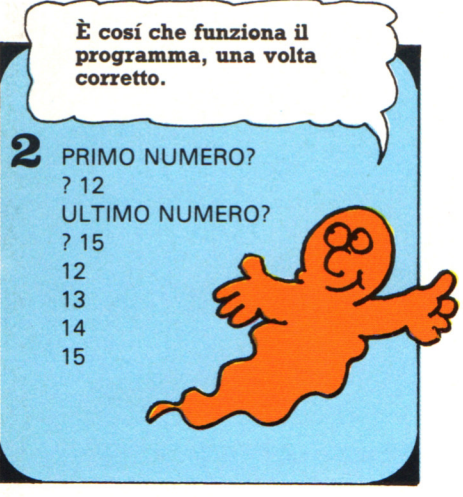

### **Macchina delle tabelline**

Il programma a sinistra fa contare il computer. Scegli il numero dal quale iniziare e il numero al quale terminare il conteggio. Sei capace di trovare l'errore nel programma?

- **1** 10 CLS
	- 20 PRINT "MACCHINA DELLE TABELLINE"
	- 30 PRINT:PRINT
	- 40 PRINT "CHE TABELLINA VUOI?"
	- 50 INPUT T
	- 60 FOR  $J = 1$  TO 12
	- 70 LET  $A = J_*T$
	- 80 PRINT J;"X";T;" = ";A
	- 90 NEXT Z

Se fai girare questo programma cosf com'è, non funzionerà. Hai capito dov'è l'errore?

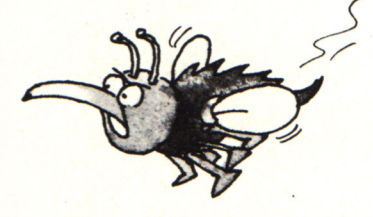

Il messaggio d'errore del computer ti potrà aiutare per scovare la "pulce".

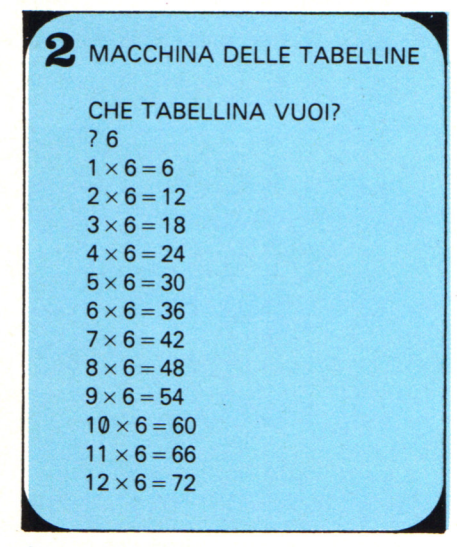

Cosf deve essere lo schermo quando il programma funziona correttamente.

# **NOVITA' ASSOLUTA IN EDICOLA**

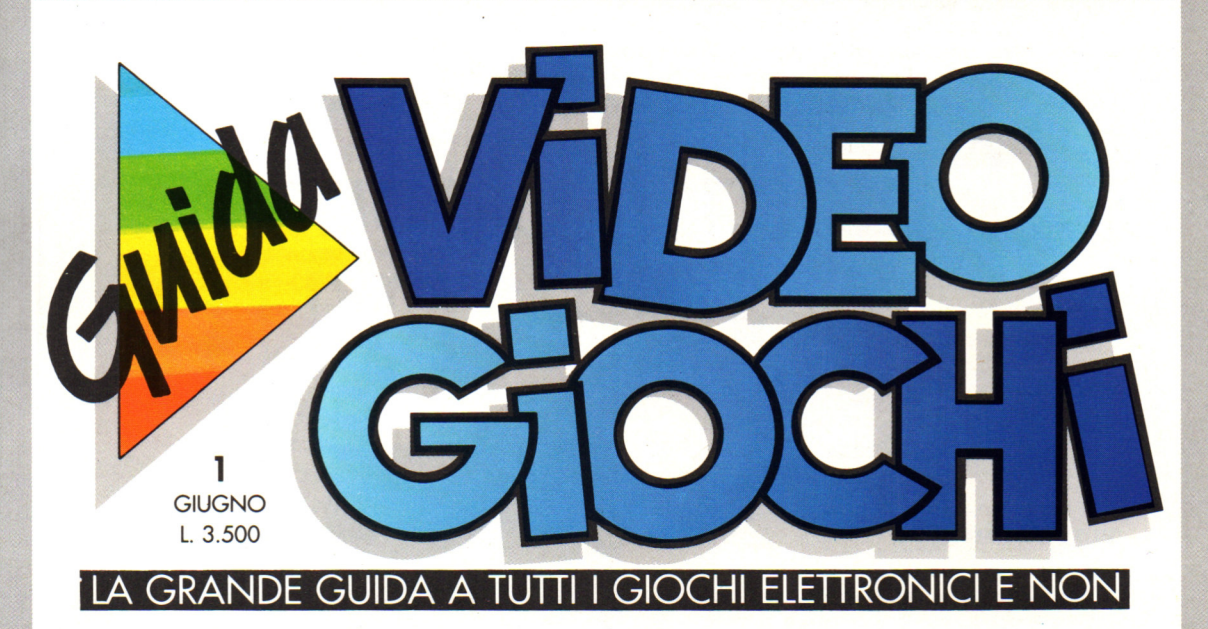

Nuovissima, ricca e tutta a colori. GUIDA VIDEOGIOCHI ti aspetta in edicola con oltre 60 giochi recensiti, i commenti,

 $\oplus$ 

TIASTICO CONCORSO

(Ninter

I premi<br>in palio sono fovolosi: due esclusive in palio sono<br>in palio sono<br>in palio esclusive<br>favolosi: due esclusive<br>favolosi: due esclusive<br>fanti game originali.

in Pall escription

le curiosità, i trucchi e le novità da tutto il mondo.<br>
E, in più, partecipi E, in più, partecipi al grande concorso riservato ai fedeli lettori di GUIDA VIDEOGIOCHI.

-

**GRUPPO EDITORIALE** 

**RO** 

Aut. Min. Rich.

# **CPC464 e 6128 fantastici computer, fantastici TV!**   $L.399.000$

### **T UTTO COMPRESO.**

CPC464GT 64 Kb RAM con monitor fosfori verdi, tastiera, registratore a cassetta, joystick, 100 programmi/giochi: L. 399.000.<sup>· IVA</sup>

CPC464CTM 64 Kb RAM con monitor a colori, tastiera, registratore a cassette. joystick, 100 programmi/giochi: L. 699.000.<sup> $\cdot$  N</sup>

CPC6 128GT 128 Kb RAM con monitor a fosfori verdi, velocissimo disk driver da 3" doppia fac $cia$  (180 Kb + 180 Kb), joystick , 50 programmi/ giochi: L. 699.000.<sup>· IVA</sup>

CPC6 128CTM 128 Kb RAM con monitor a colori, velocissimo disk driver da 3" doppia faccia  $(180 \text{ Kb} + 180 \text{ Kb})$ , joystick, 50 programmi/giochi: L.  $899.000$ .  $N\lambda$ 

**WKS 6128 TV.** 

porta da: CPC 6128 CTM; Tavolo a ripiani; Sintonizzatore TV; Antenna amplificata. Tutto a L. 999.000.' IVA

### **PRONTO AMSTRAD.**

Telefonaci: 02/26410511. avrai ogni informazione; oppure scrivici: Casella Postale 10794 -20124 Milano.

### **LI TROVI QUI.**

Stazione completa com- I Cerca quello più vicino su Presso i numerosissimi punti vendita Amstrad.

"Amstrad Magazine" in <sup>e</sup>dicola, chiedi anche Junior Amstrad la rivita <sup>c</sup>he ti regala i giochi per CPC (troverai molte notizie in più) . Oltre 150 Centri di Assi-

stenza Tecnia.

### **FANTASTICO, DIVENTA TV COLOR.**

Al momento del tuo acquisto puoi trasformare il tuo CPC con monitor a colori in TV color, il tuo TV color, come?

Ma è semplice, basta Acquistare il sintonizzatore  $TV(MP3)$  a L. 199.000.<sup> $+IVA$ </sup>

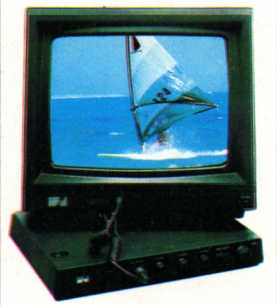

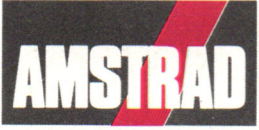

DALLA PARTE DEL CONSUMATORE